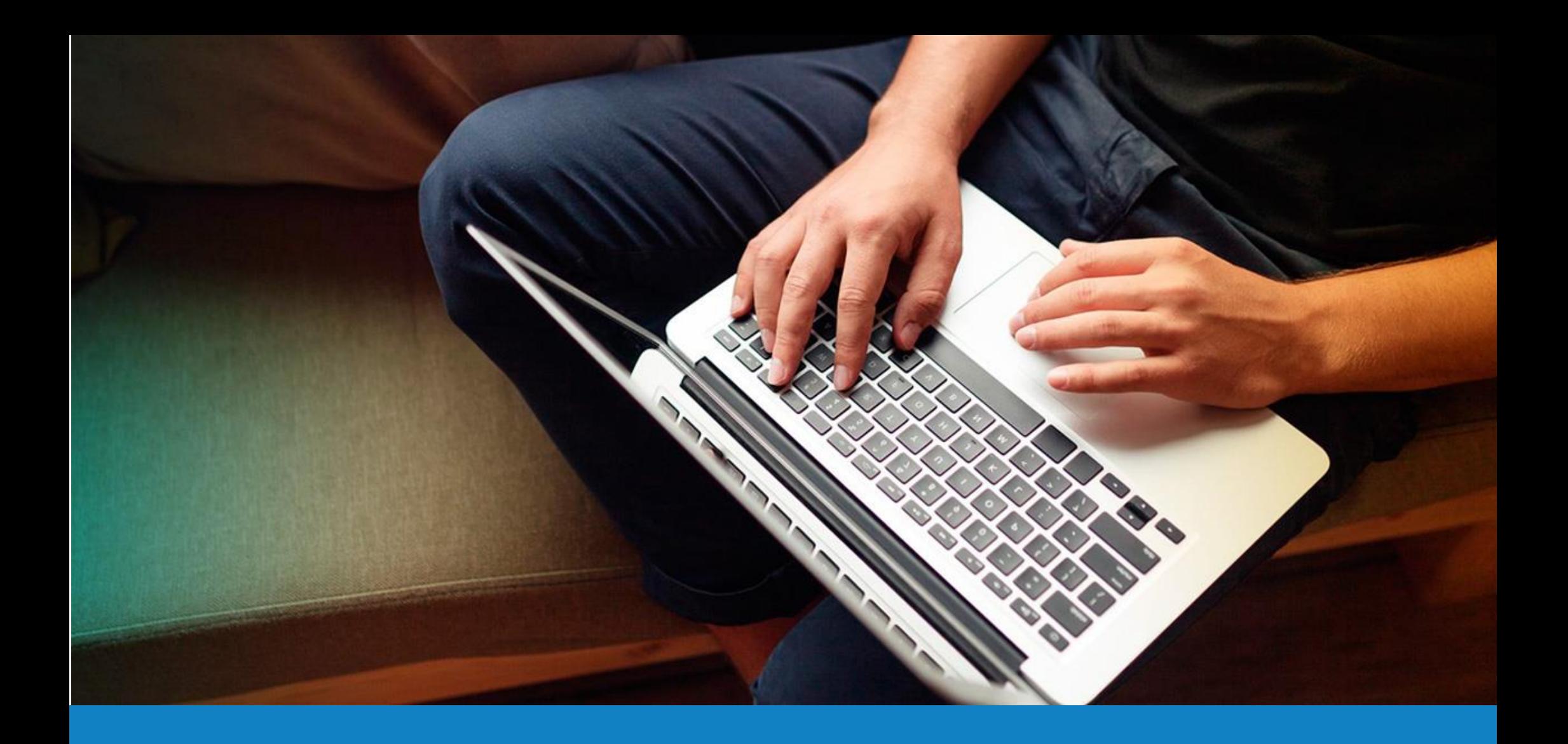

# **¿Cómo ver el historial de mis Tasas?**

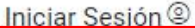

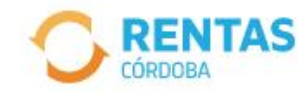

COVID-19

Más información

### Ayudas económicas y financieras para actividades restringidas

Conocé los destinatarios, beneficios y requisitos.

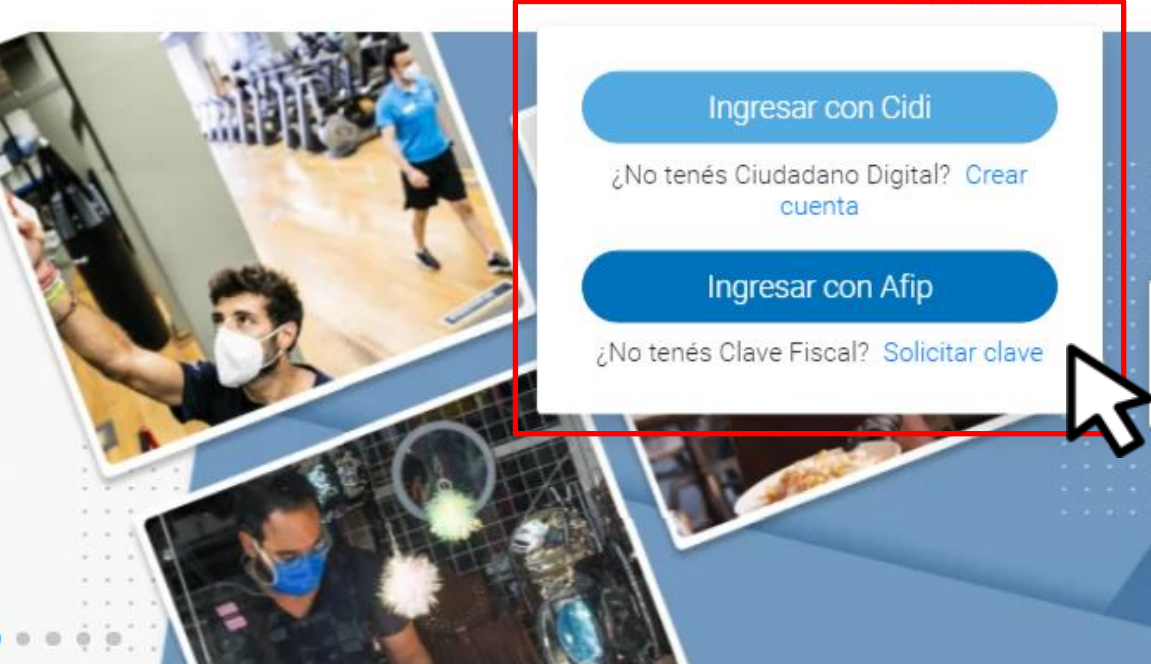

Ahora es más fácil...

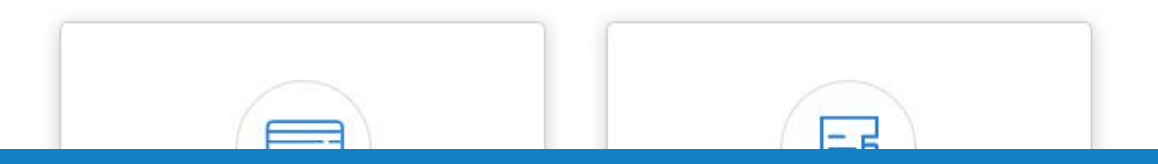

Iniciá sesión en rentascordoba.gob.ar

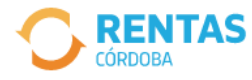

#### Pagar y ver deuda

Ingresá al impuesto con el cual quieras realizar alguna acción.

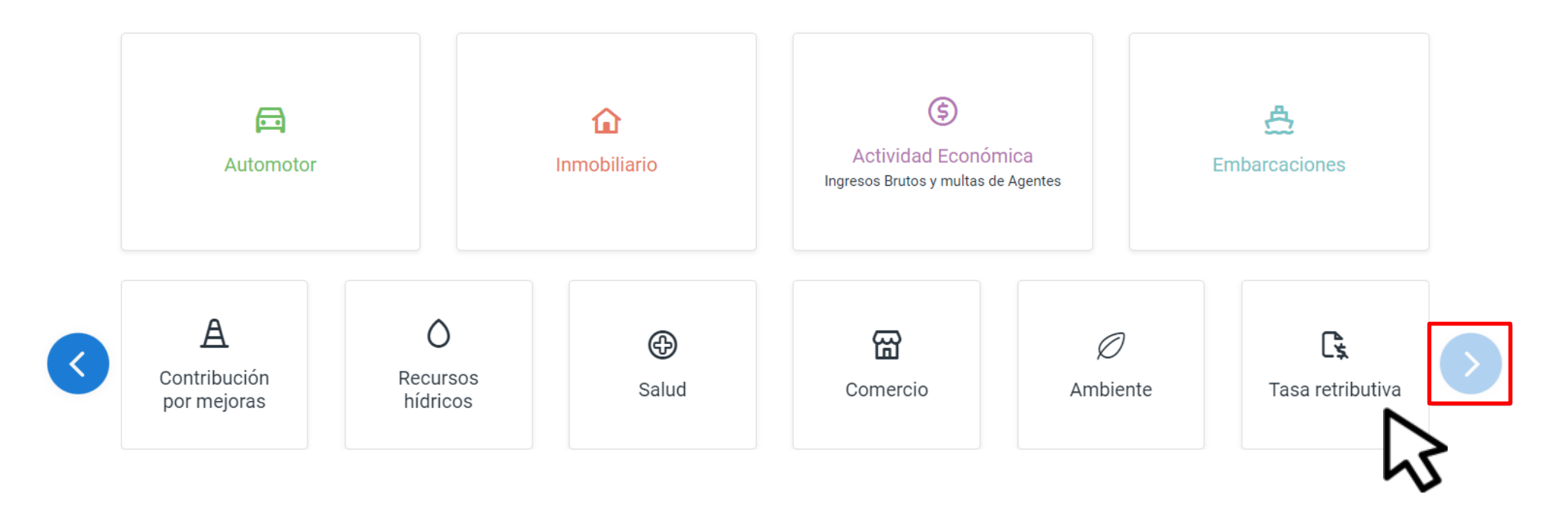

# **Seleccioná "TASA RETRIBUTIVA"**

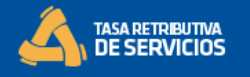

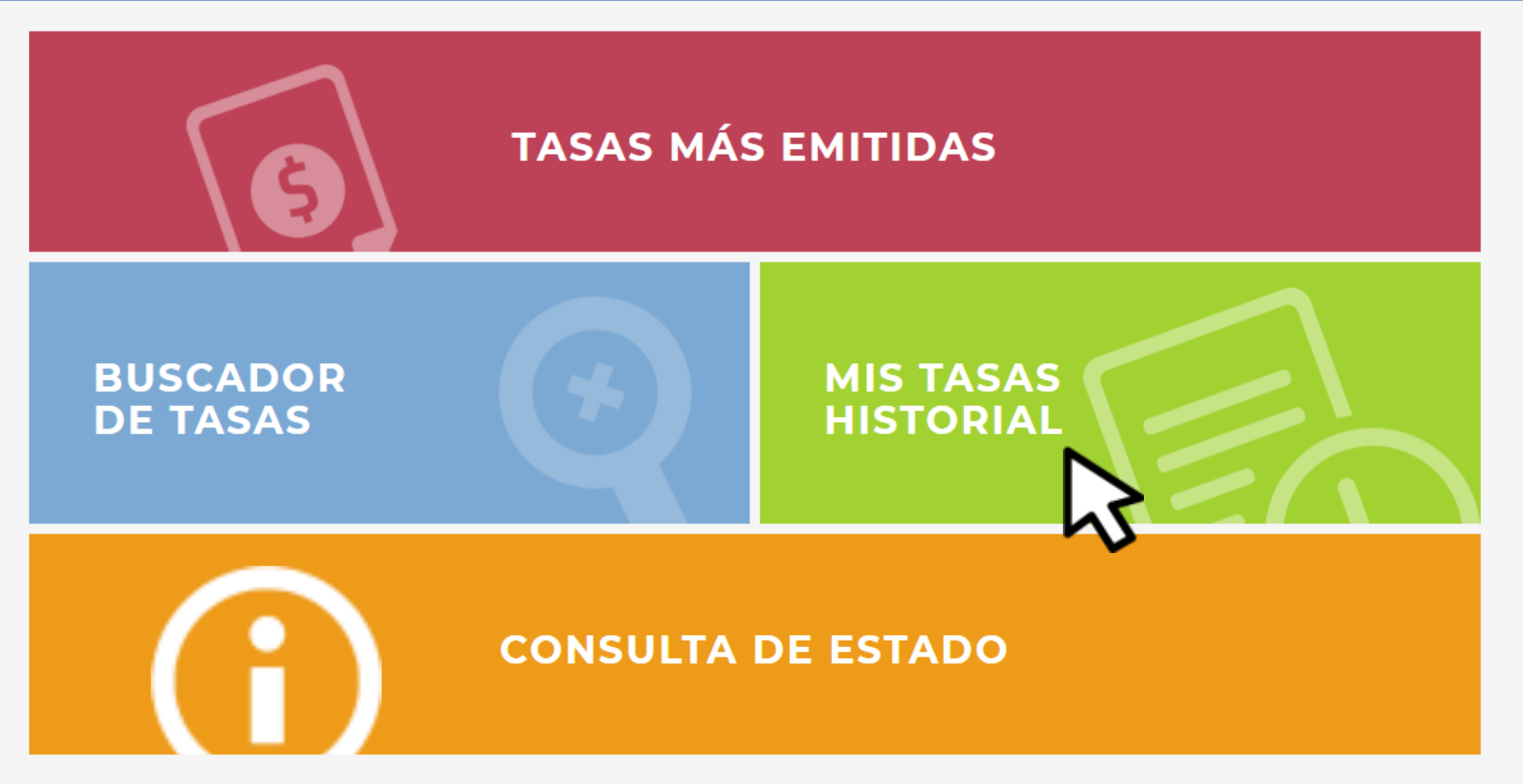

## Hacé clic en "MIS TASAS HISTORIAL"

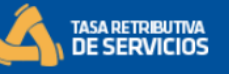

### **MIS TASAS HISTORIAL**

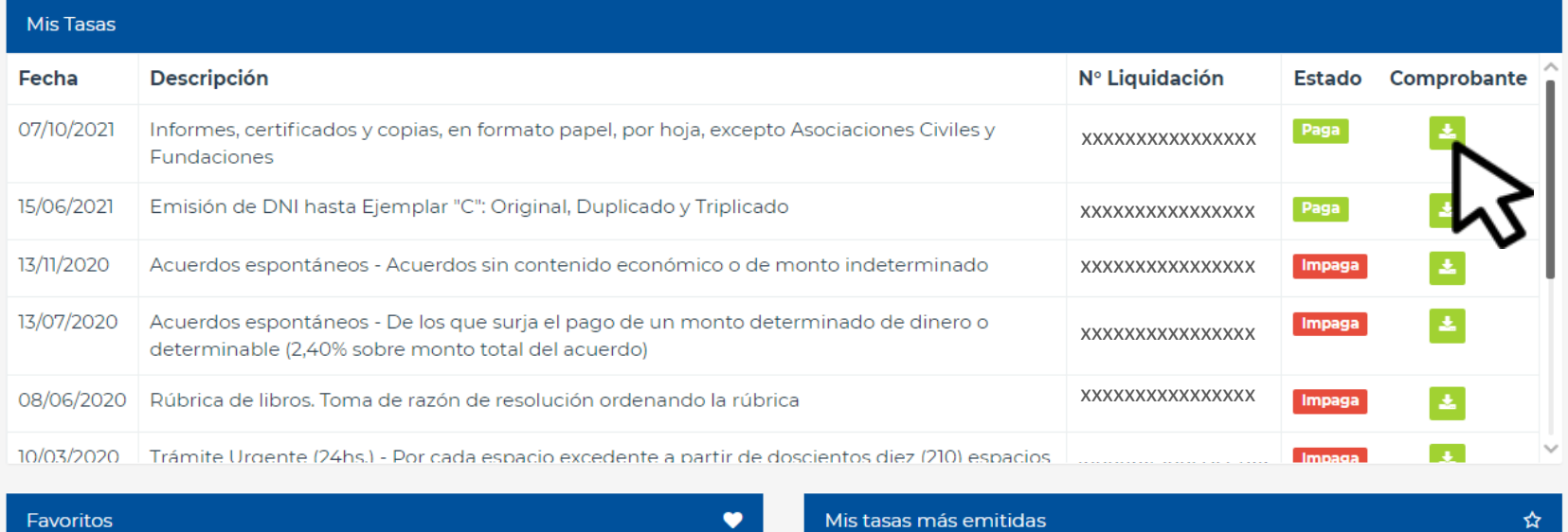

No tienes Conceptos favoritos

No tienes Tasas emitidas

**Recordá que solo vas a visualizar las tasas emitidas con clave. Si necesitás, hacé clic para descargar cedulón.**

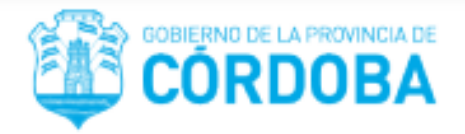

#### LIQUIDACIÓN TASA RETRIBUTIVA DE SERVICIOS

#### **CONTROL ORGANISMO**

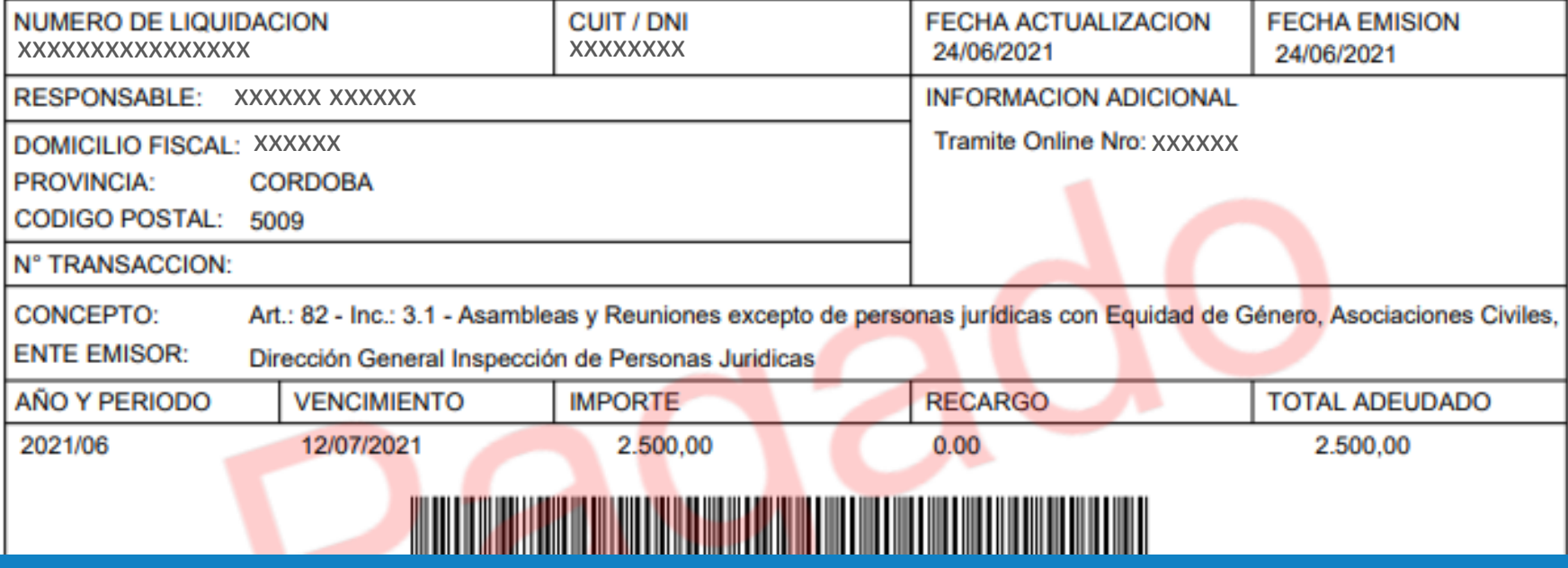

**¡Listo!** 

**Muchas gracias.**

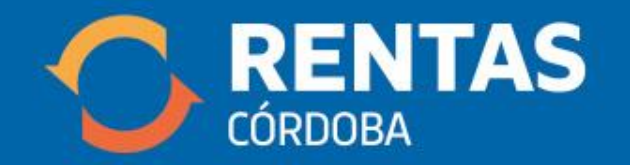

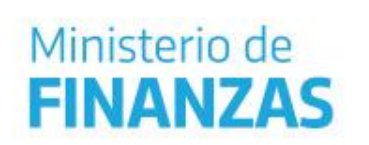

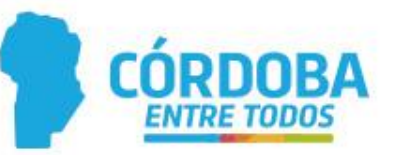